# **Mini Wireless Optical Mouse**

Instruction Manual

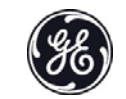

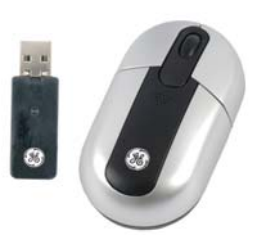

98793 - green 98796 - blue 98794 - pink **For technical support contact Jasco Products at** 

**1-800-654-8483 or www.jascoproducts.com.** 

# **TABLE OF CONTENTS**

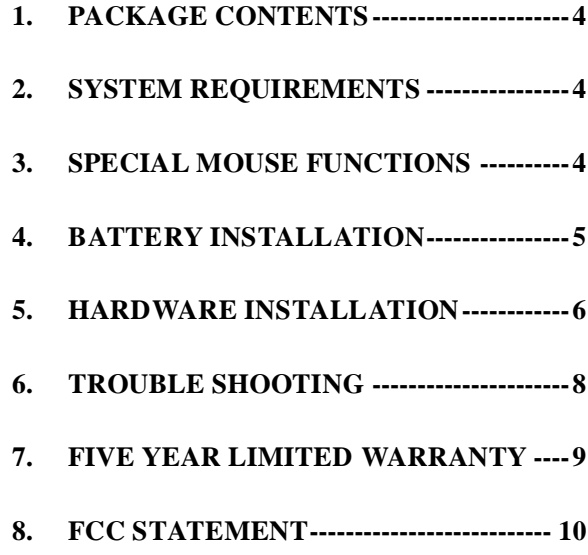

#### **1. Package Contents**

- Mini Wireless Optical Mouse 2 AAA Batteries
- Mini Instruction Manual Mini USB Receiver

## **2. System Requirements**

- Windows® 98 SE or higher
- Mac OSX 10.1 or higher
- Available USB Port

## **3. Special Mouse Functions**

- The mouse will go to sleep when idle for a long period of time to save batteries. The mouse automatically wakes upon movement.
- When the Low Battery LED (located on the receiver) changes from green to red, change the batteries.

# **4. Battery Installation**

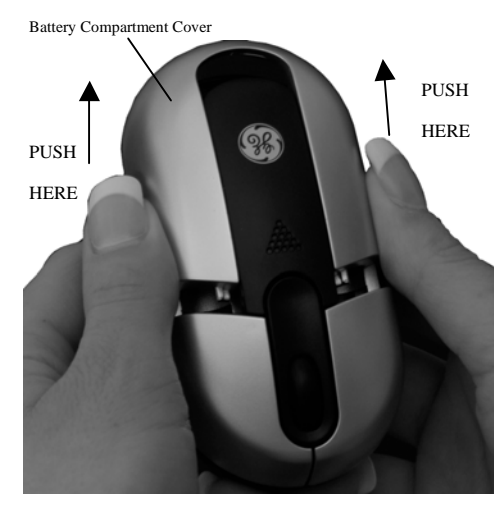

**Replacing batteries in your GE mini mouse is easy!** 

- 1) Simply grip the sides of the mouse and slide the battery cover back.
- 2) Replace the old batteries with two AAA batteries
- 3) Replace the battery cover.

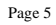

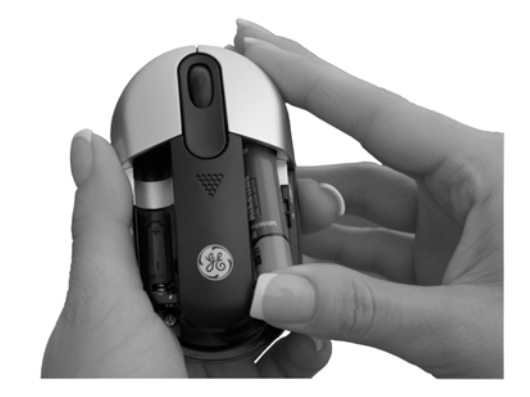

#### **5. Hardware Installation**

Please keep these directions in a safe place.

- 1) Insert the enclosed batteries into the battery compartment of your mouse following the directions in Section 4.
- 2) Plug the Optical Mini Mouse receiver into an available USB port on your computer or USB hub. It is not necessary to reboot your computer.
- 3) If prompted, insert your Windows disk and follow the on screen instructions. (This step is not necessary for all operating systems. Your system will prompt you if it is necessary.)
- 4) The mouse should auto link requiring no further installation procedure.
- 5) In case the auto link feature does not occur, you must manually link your mouse to your receiver.
- 6) Press the link button on your receiver.
- 7) Press the link button on the bottom of your mouse.
- 8) Your mouse should now function normally. Move your mouse to test functionality.

#### **6. Trouble Shooting**

- **The Mini Optical Mouse does not work properly**
- $\blacktriangleright$  Optical mice do not work well on glass or highly reflective surfaces. If this applies to you, try using your mouse on a different surface.
- $\blacktriangleright$  Re-link your mouse. Press the link button on the receiver. Press the link button on the bottom of your mouse.
- $\blacktriangleright$ Change the batteries on your mouse. See section 4.

#### • **Mouse will not move**

- -Re-link your mouse. See section 5.
- - Sometimes screen savers interfere with the wake feature. Turn off your screen saver. If the mouse works, try using a different screen saver.
- $\blacktriangleright$ Change the batteries on your mouse. See section 4.

#### **7. Five Year Limited Warranty**

Jasco Products Company warrants this product to be free from manufacturing defects for a period of five years from the original date of consumer purchase. This warranty is limited to the repair or replacement of this product only and does not extend to consequential or incidental damage to other products that may be used with this unit. This warranty is in lieu of all other warranties express or implied. Some states do not allow limitations on how long an implied warranty lasts or permit the exclusion or limitation of incidental or consequential damages, so the above limitations may not apply to you. This warranty gives you specific rights, and you may also have other rights which vary from state to state. If unit should prove defective within the warranty period, return prepaid with dated proof of purchase to:

> Jasco Products Company 10 East Memorial Dr Oklahoma City, OK 73114

#### **8. FCC Statement**

#### **Notice: Federal Communications Commission (FCC) requirements, Part 15**

This equipment has been tested and found to comply with the limits for a class B digital device, pursuant to part 15 of the FCC Rules. These limits are designed to provide reasonable protection against harmful interference in a residential installation. This equipment generates, uses and can radiate radio frequency energy and, if not installed and used in accordance with the instructions, may cause harmful interference to radio communications. However, there is no guarantee that interference will not occur in a particular installation. If this equipment does cause harmful interference to radio or television reception, which can be determined by turning the equipment off and on, the user is encouraged to try to correct the interference by one or more of the following measures:

- Reorient or relocate the receiving antenna.
- Increase the separation between the equipment and receiver.
- Connect the equipment into an outlet on a circuit different from that to which the receiver is connected.
- Consult the dealer or an experienced radio/TV technician for help.

**CAUTION:** Any changes of modifications not expressly approved by the grantee of this device could void the users authority to operate the equipment. This device complies with Part 15 of the FCC Rules. Operation is subject to the following two conditions: (1) this device may not cause harmful interference, and (2) this device must accept any interference received, including interference that may cause undesired operation.

> *<b>86* is a trademark of the **General Electric Company and is used under license to Jasco Products Company LLC, 10 E. Memorial Rd., Oklahoma City, OK 73114.**

> > **www.jascoproducts.com**

Free Manuals Download Website [http://myh66.com](http://myh66.com/) [http://usermanuals.us](http://usermanuals.us/) [http://www.somanuals.com](http://www.somanuals.com/) [http://www.4manuals.cc](http://www.4manuals.cc/) [http://www.manual-lib.com](http://www.manual-lib.com/) [http://www.404manual.com](http://www.404manual.com/) [http://www.luxmanual.com](http://www.luxmanual.com/) [http://aubethermostatmanual.com](http://aubethermostatmanual.com/) Golf course search by state [http://golfingnear.com](http://www.golfingnear.com/)

Email search by domain

[http://emailbydomain.com](http://emailbydomain.com/) Auto manuals search

[http://auto.somanuals.com](http://auto.somanuals.com/) TV manuals search

[http://tv.somanuals.com](http://tv.somanuals.com/)